# **9.1 Барилга байгууламжын бүртгэл баталгаажуулах**

## **9.1 Барилга байгууламжын бүртгэл баталгаажуулах**

Энэ үйлдлээр Дүүргийн боловсролын хэлтэс, Аймгийн боловсрол, соёл, урлагийн газрууд нь харьяалагдах ерөнхий боловсролын сургууль, цэцэрлэгийн бүртгэсэн барилга байгууламжын бүртгэлийг баталгаажуулах үйлдэл хийнэ.

### **Барилга байгууламжын бүртгэлийг баталгаажуулахдаа дараах алхмыг баримтална.**

#### 1. **Орчны нэгтгэл** модулийг сонгоно.

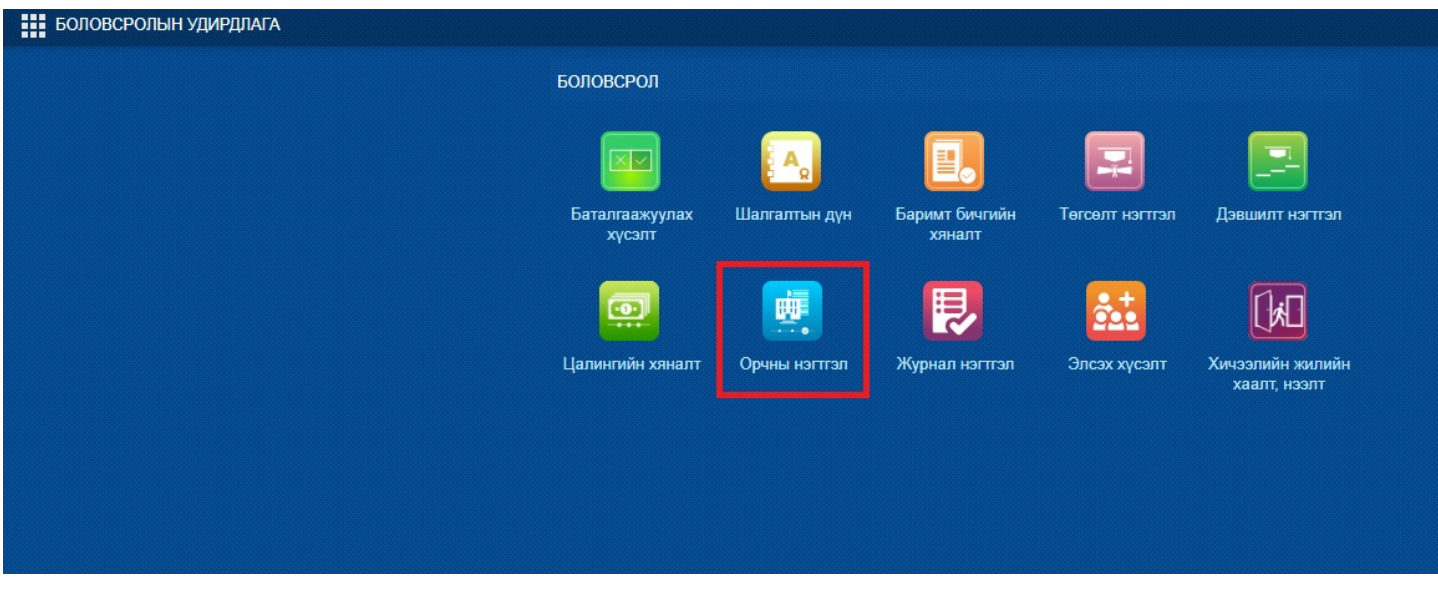

2. Доорх цонх харагдах бөгөөд баталгаажилт хийлгэх сургууль цэцэрлэгийн нэр дээр дарж бүртгэсэн мэдээллийг хянан үзээд барилгыг сонгож баталгаажуулах болон цуцлах үйлдэл хийнэ.

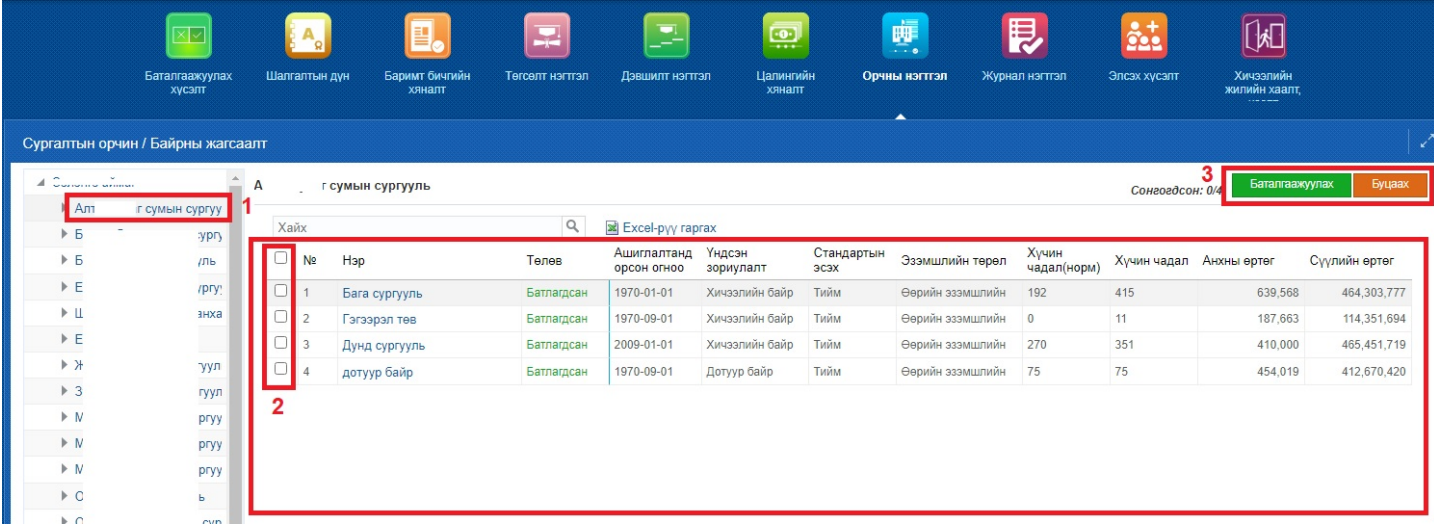

Дээрх үйлдийг хийснээр барилга байгууламжын бүртгэлийн төлөв нь батлагдсан болно.

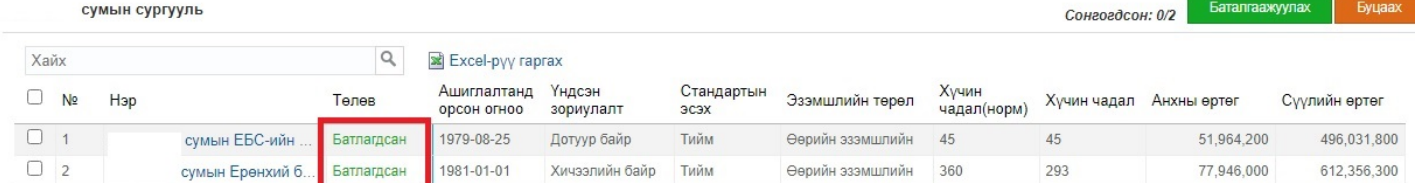

## Харин аймгийн мэргэжилтэн баталгаажуулах үйлдэл хийгээгүй бол **Батлагдаагүй** гэдэг төлөвтэй харагдана.

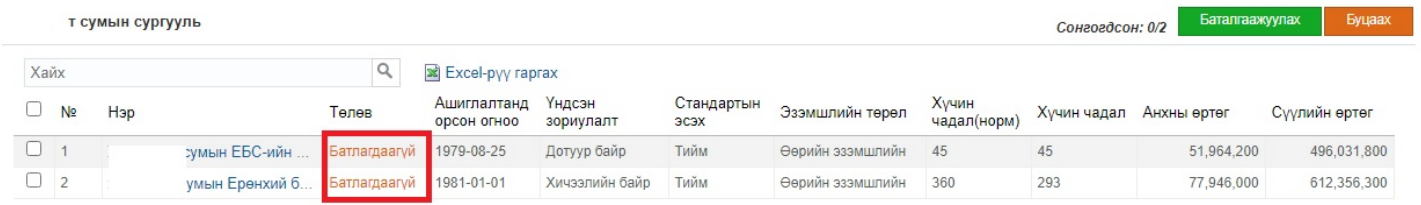

Хэрэв тухайн барилгын дэлгэрэнгүй бүртгэлийг харахдаа барилгын нэр хэсэгт дарж үндсэн мэдээллийг харах боломжтой.

Үндсэн мэдээллийг хэсэгт дараах зүйлсийг агуулна.

- Үндсэн зориулалт
- Байрны төрөл
- Эзэмшлийн төрөл
- Ашиглалтанд орсон өдөр
- Нийт эзэлхүүн
- Нийт талбай
- Ашигтай талбай
- Байрны давхар
- Стандартын эсэх
- Ашиглаж байгаа эсэх
- Байрны хүчин чадал /норм/
- Байрны хүчин чадал /ашиглаж байгаа/
- Анхны өртөг
- Одоогийн өртөг
- Актласан эсэх
- Их засвар
- Дэд бүтэц
- Нэмэлт зориулалт

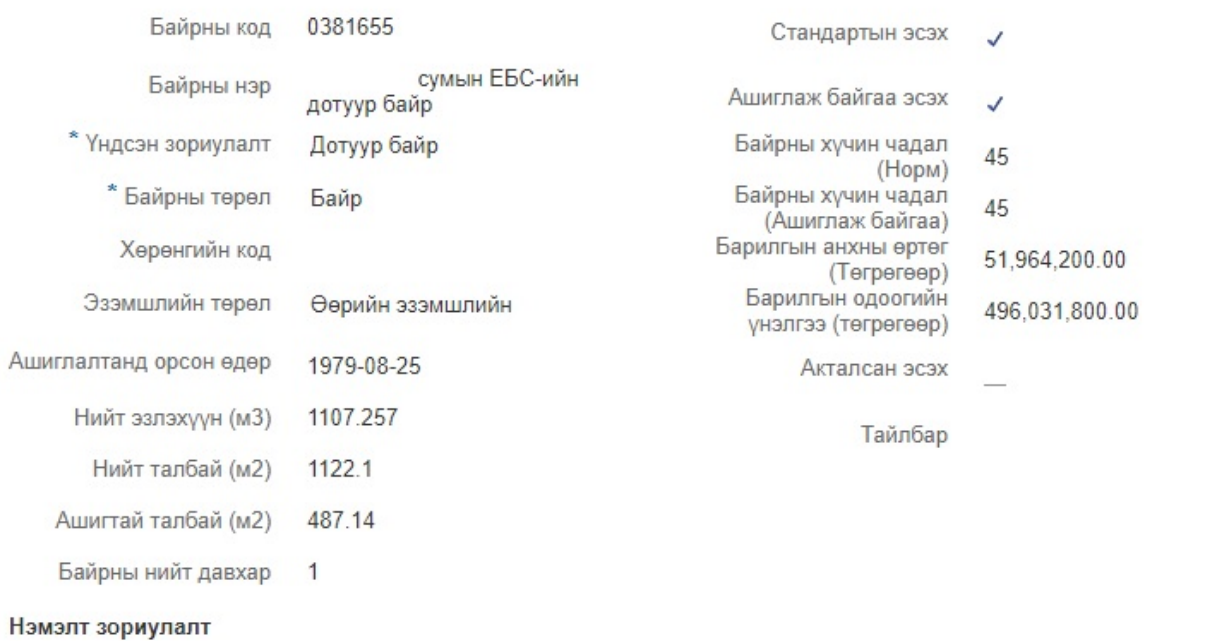

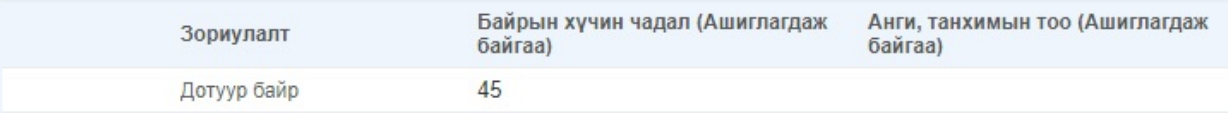

#### Засвар үйлчилгээ

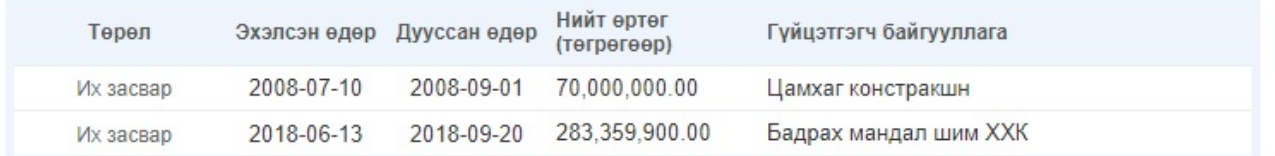

#### Дэд бүтэц

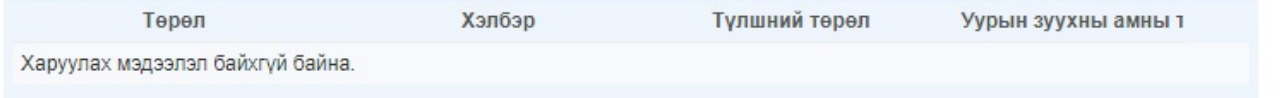

Yoov

ŗ  $\overline{x}$ 

Co

чин

h